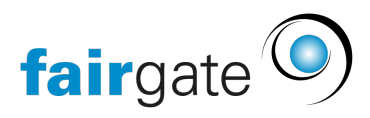

[Base de connaissances](https://support.fairgate.ch/fr/kb) > [Finances](https://support.fairgate.ch/fr/kb/finanzen) > [Mise en place de la comptabilité](https://support.fairgate.ch/fr/kb/buchhaltung-einrichten) > [Taxe sur la valeur](https://support.fairgate.ch/fr/kb/articles/mehrwertsteuer-4) [ajoutée](https://support.fairgate.ch/fr/kb/articles/mehrwertsteuer-4)

## Taxe sur la valeur ajoutée

Meike Pfefferkorn - 2021-09-07 - [Mise en place de la comptabilité](https://support.fairgate.ch/fr/kb/buchhaltung-einrichten)

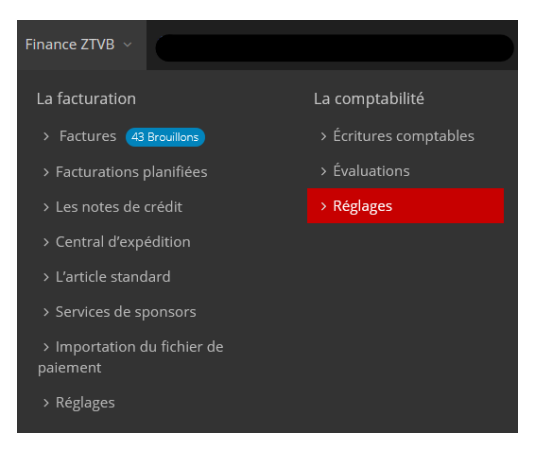

Si votre association est assujettie à la TVA, les configurations correspondantes peuvent être effectuées dans réglages sous l'onglet "TVA".

Vous pouvez y définir, quel est le taux de TVA à sélectionner lors de la création des factures et vous pouvez définir également une valeur standard pour le taux de TVA et la taxe à payer.

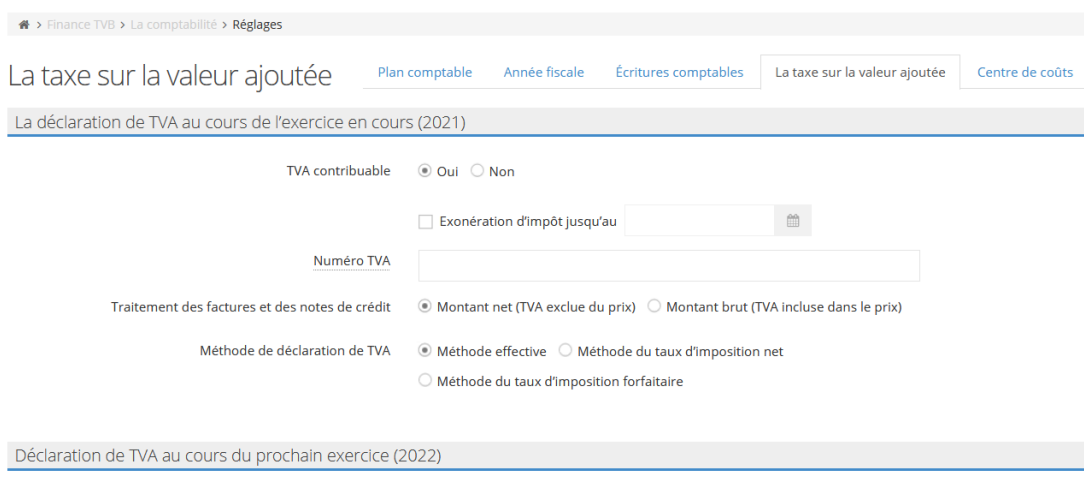

Identique à l'année en cours Différent de l'année en cours

Après avoir confirmé l'option "assujetti à la TVA" par "oui", vous pouvez saisir votre numéro de TVA et déterminer comment la TVA doit être calculée.

Vous trouverez également sur cette page une liste des taux de TVA en vigueur.

Activez celles qui sont importantes pour vous afin de pouvoir les sélectionner plus tard lors de la création de la facture.

Enfin, les valeurs par défaut pour la compensation de la TVA et la taxe payée peuvent également être déposées ici.